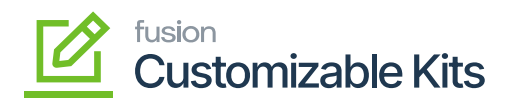

## **System Requirements**

To access the C-Kits module you must have the following:

- Credentials to log in to Acumatica.
- License to access the C-Kits
	- Go to the Kensium License and click on Kensium License under the Preferences.

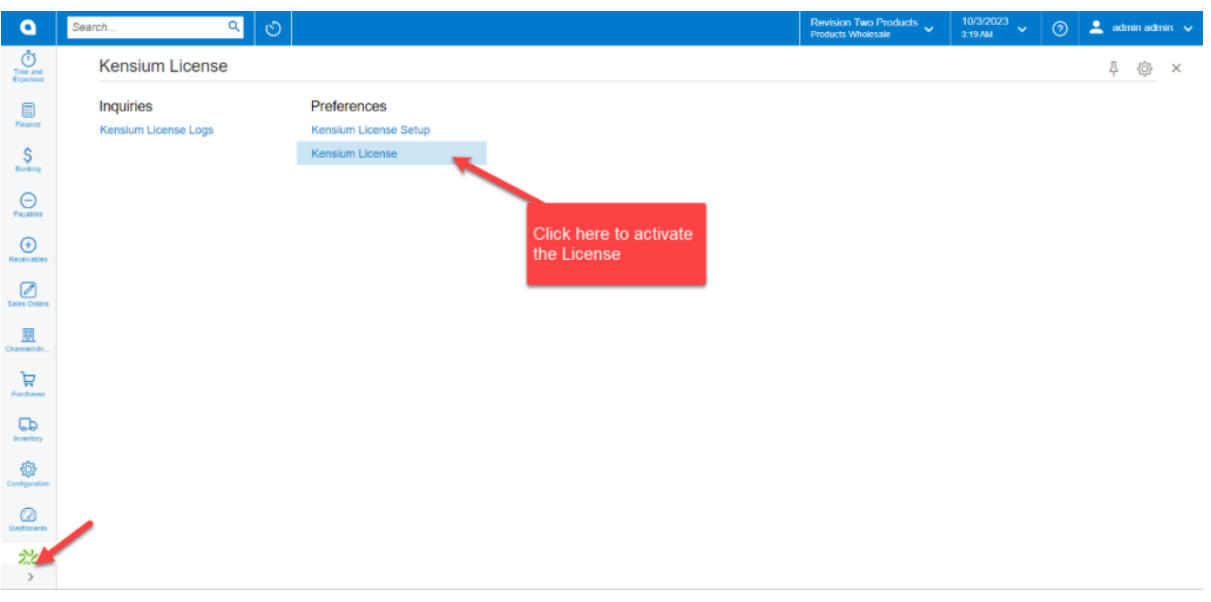

## Option to activate the License

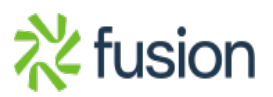

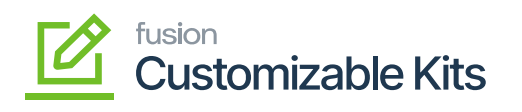

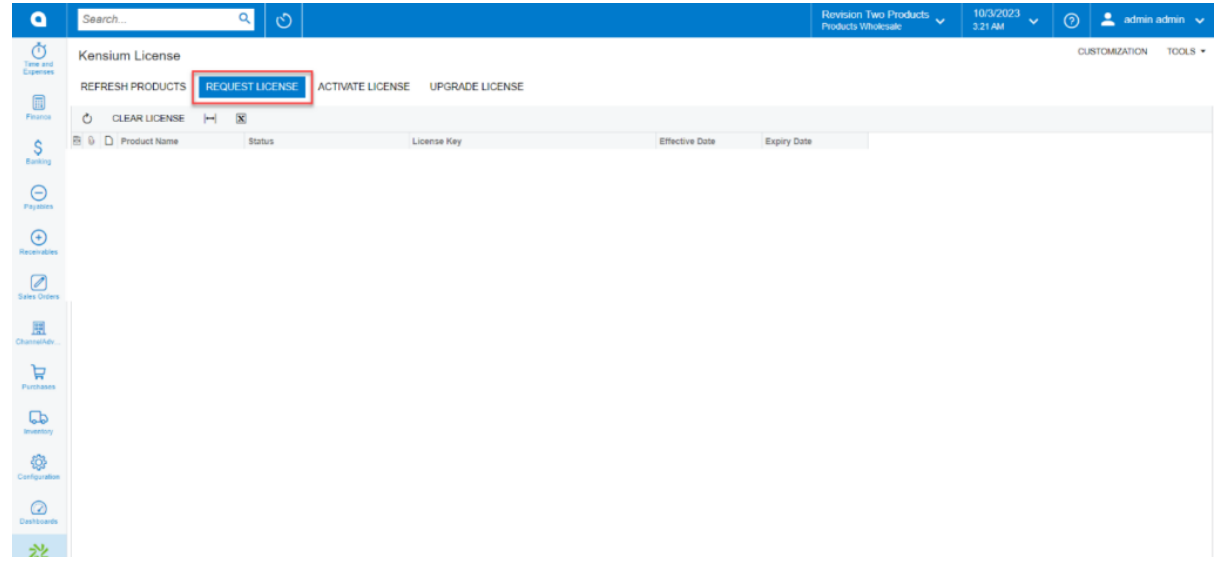

## Click on the [Request License]

Click on [Request License], and the following pop-up will appear on the screen.

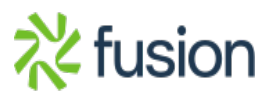

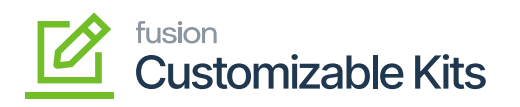

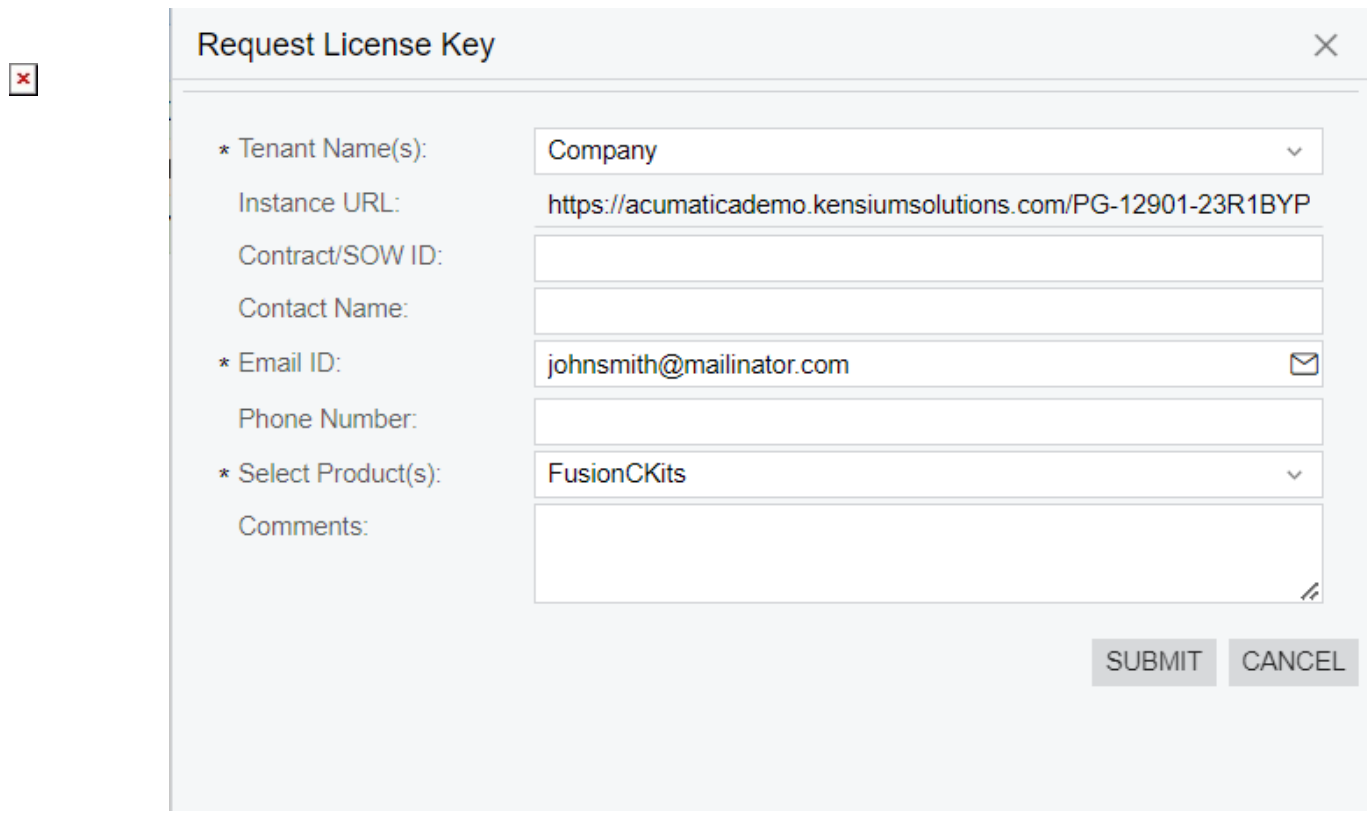

Details to be entered into the Request License Key

- Upon requesting the License Key, you will receive it in your email from the support team of Kensium.
- You need to click on the **[Activate License]**. A pop-up will appear on the screen. You need to enter the License key that you have received, and you need to choose the product from the drop-down.

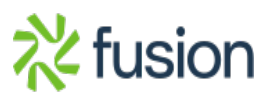

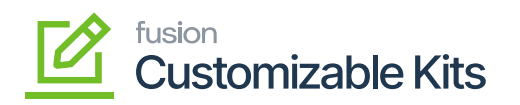

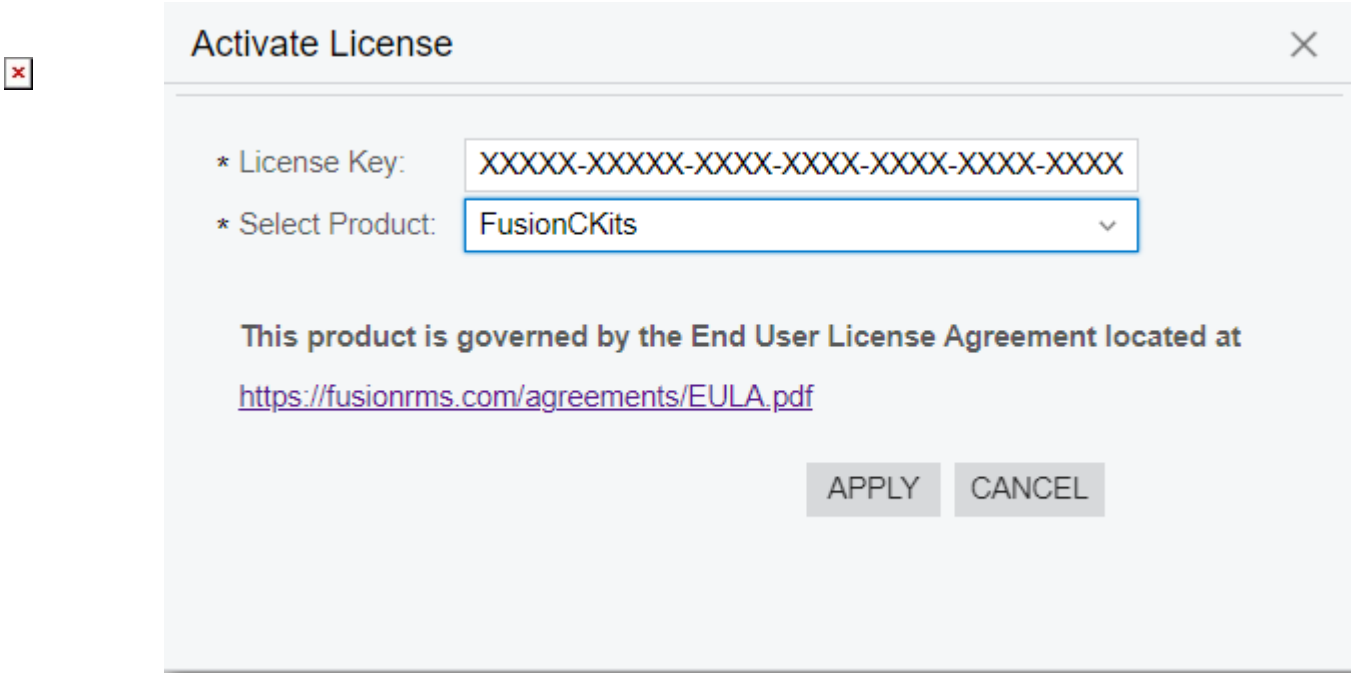

License Key entered against the selected product

- A Customizable Kit package should be published.
- A Customizable Kit report package should be published.

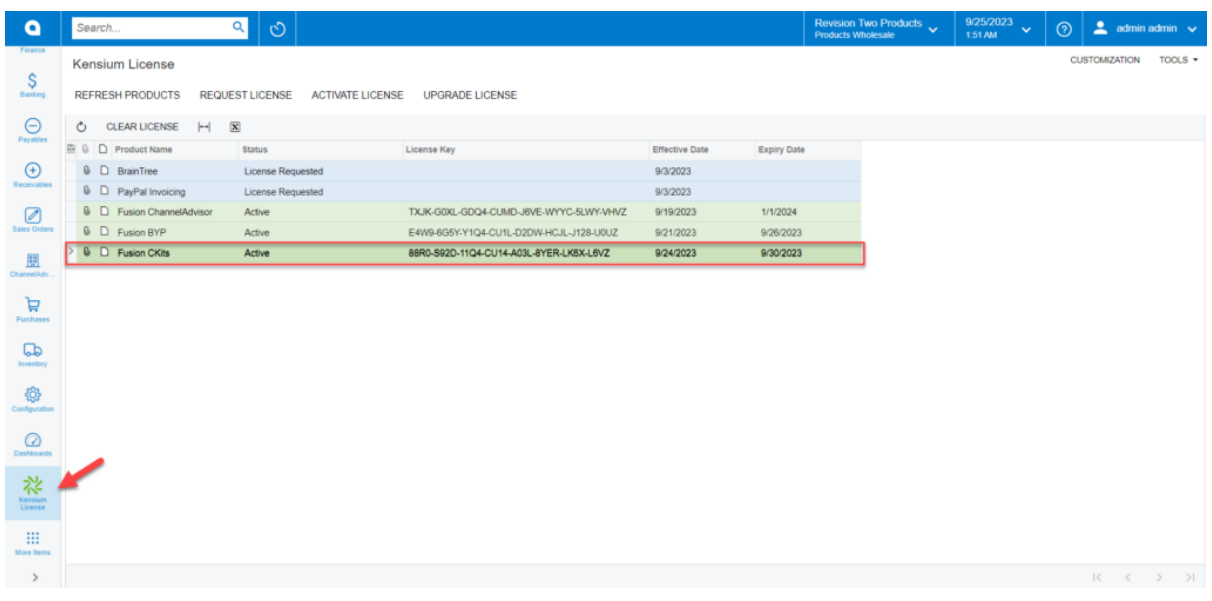

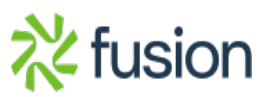

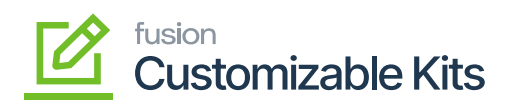

Under the Kensium License the Fusion C-Kits should be active

 $\pmb{\times}$ 

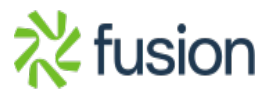